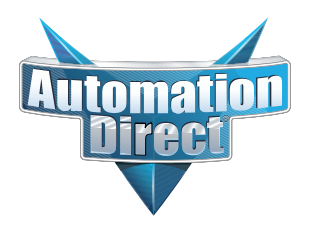

# **Errata Sheet**

#### **Changes to Chapter 5: F4-08AD 8-Channel Input Module**

#### Page 5-4. Wiring Diagram

*In 2008 the module was redesigned and the range selection jumpers on the back of the module were eliminated. The range selection is now done by a wire jumper for each channel located on the terminal block. This wiring diagram was revised to show these jumpers. It is important to notice that the arrangement of the jumpers has changed through the various revisions.*

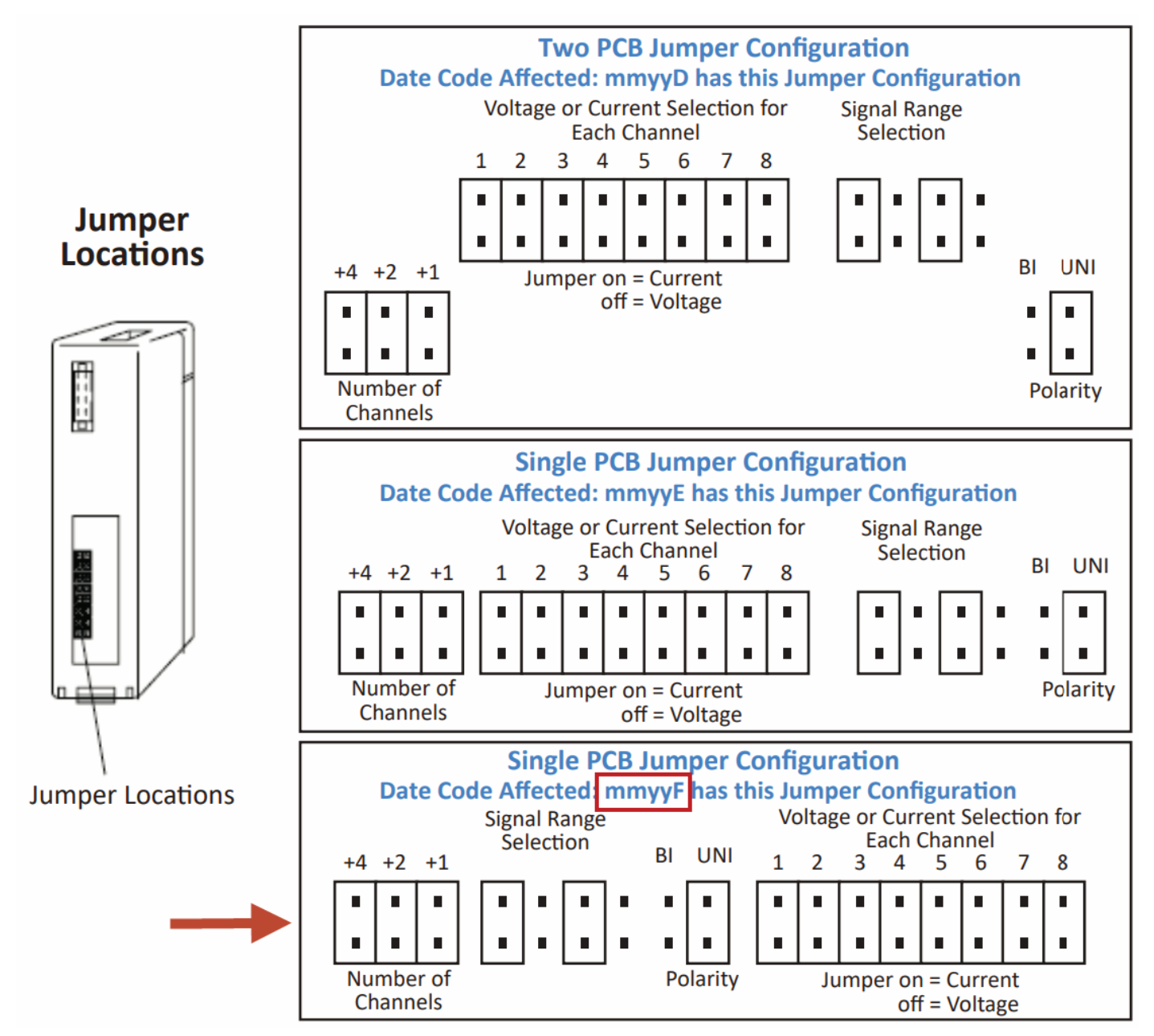

# **F4-08AD 8-Channel Analog Input**

In This Chapter. . . .

- Module Specifications
- Setting the Module Jumpers
- Connecting the Field Wiring
- Module Operation
- Writing the Control Program

The F4-08AD Analog Input module provides several features and benefits.

- $\bullet$  It accepts eight single-ended voltage or current inputs.
- Analog inputs are optically isolated from PLC logic components.
- $\overline{a}$  The module has a removable terminal block, so the module can be easily removed or changed without disconnecting the wiring.
- $\bullet$  All eight analog inputs may be read in one CPU scan (DL440 and DL450 CPUs only).

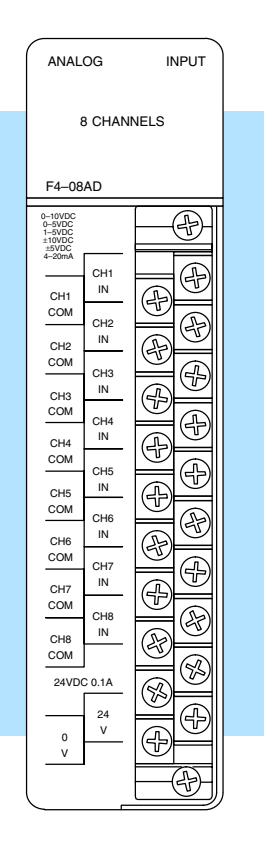

**Analog Input Configuration Requirements** The F4–08AD Analog Input module requires 16 discrete input points. The module can be installed in any slot of a DL405 system, including remote bases. The limitations on the number of analog modules are:

- $\overline{a}$  For local and expansion systems, the available power budget and discrete I/O points.
- $\bullet$  For remote I/O systems, the available power budget and number of remote I/O points.

Check the user manual for your particular model of CPU for more information regarding power budget and number of local or remote I/O points.

The following table provides the specifications for the F4–08AD Analog Input Module. Review these specifications to ensure the module meets your application requirements.

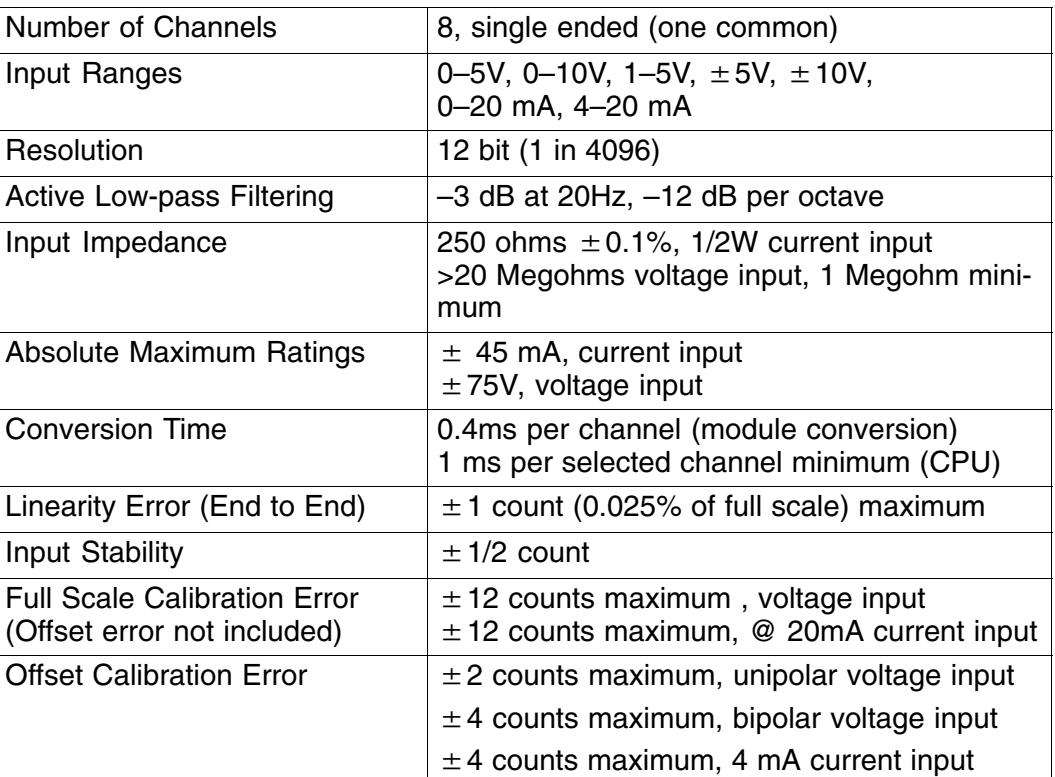

**General Specifications**

**Input**

**Specifications**

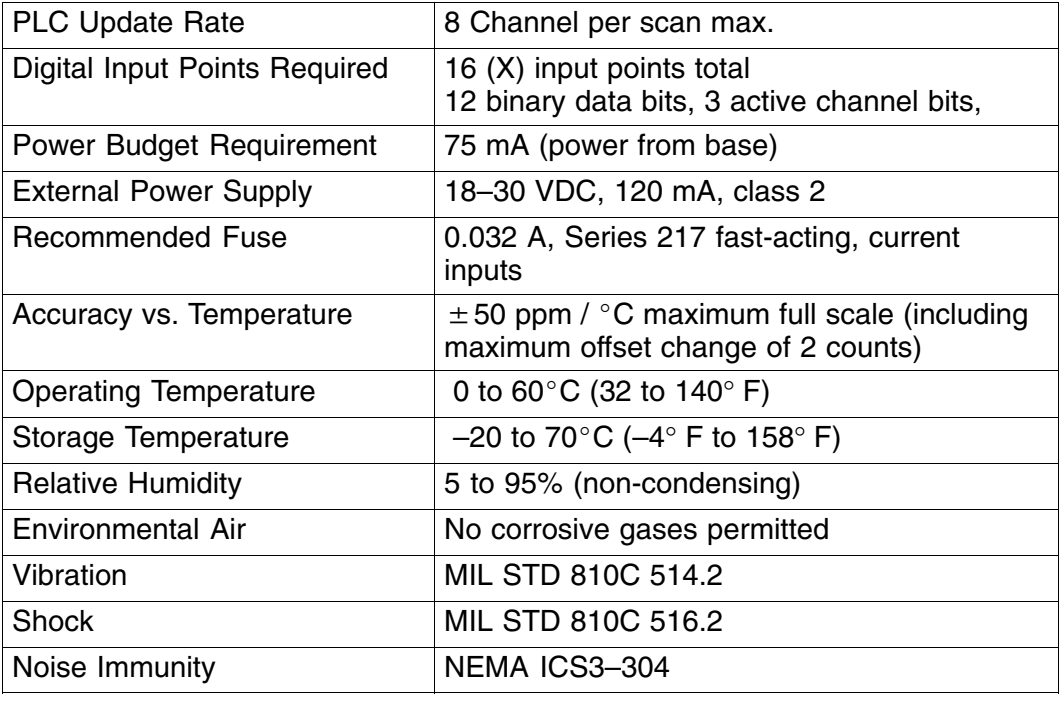

One count in the specification table is equal to one least significant bit of the analog data (1 in 4096).

# **Setting the Module Jumpers**

**Locations** Ö

**Jumper**

**5–4**

Jumper Locations

If you examine the rear of the module, you will notice four banks of jumpers. The module has several options that you can select by installing or removing these jumpers:

- $\bullet$  A bank of eight jumpers to set voltage or current input for each channel.
- $\overline{a}$ A bank of four jumpers to select the signal range for all active channels.
- $\overline{a}$ A bank of three jumpers to select the number of channels used.
- $\bullet$  A bank of two jumpers to select unipolar or bipolar signal range for all active channels.

The module is set at the factory for a 4–20 mA signal range on all eight channels with unipolar polarity. The following diagram shows how the jumpers are set at the factory and describes the function of each jumper. When removing a jumper, store it by placing it on a single pin to prevent losing it.

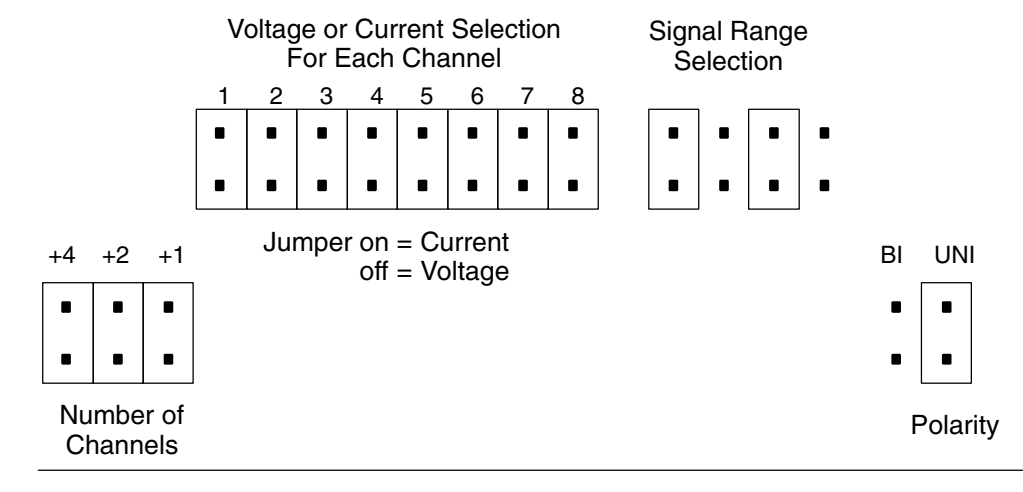

#### **Selecting the Number of Channels**

The jumpers labeled  $+1$ ,  $+2$  and  $+4$  are used to select the number of channels that will be used.

Any unused channels are not processed. For example, if you only select the first four channels, then the last four channels will not be active. Use this table to determine jumper settings.

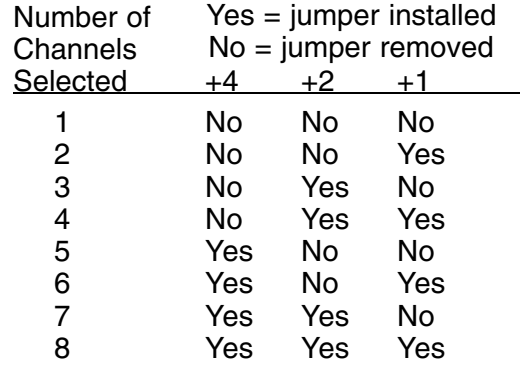

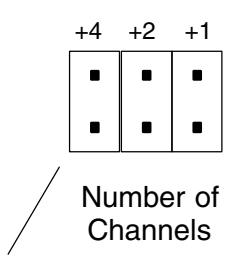

Jumpers installed as shown selects 8-channel operation.

For example: To select 3-channel operation, remove the +4 and +1 jumpers and install the +2 jumper.

Notice the eight jumpers for selecting current or voltage settings for each individual channel. For each channel install the jumper when you are using a current input or remove the jumper if using a voltage input. **Selecting Current or Voltage**

**Selecting Input Signal and Ranges**

The following table shows the jumper selections for the various ranges and are grouped by bipolar and unipolar. The top portion of the table shows signal range settings for when the polarity jumper is installed in the Bi (bipolar) position, and the lower portion of the table shows settings for when the polarity jumper is installed in the Uni (unipolar) position. These settings will apply to all active channels.

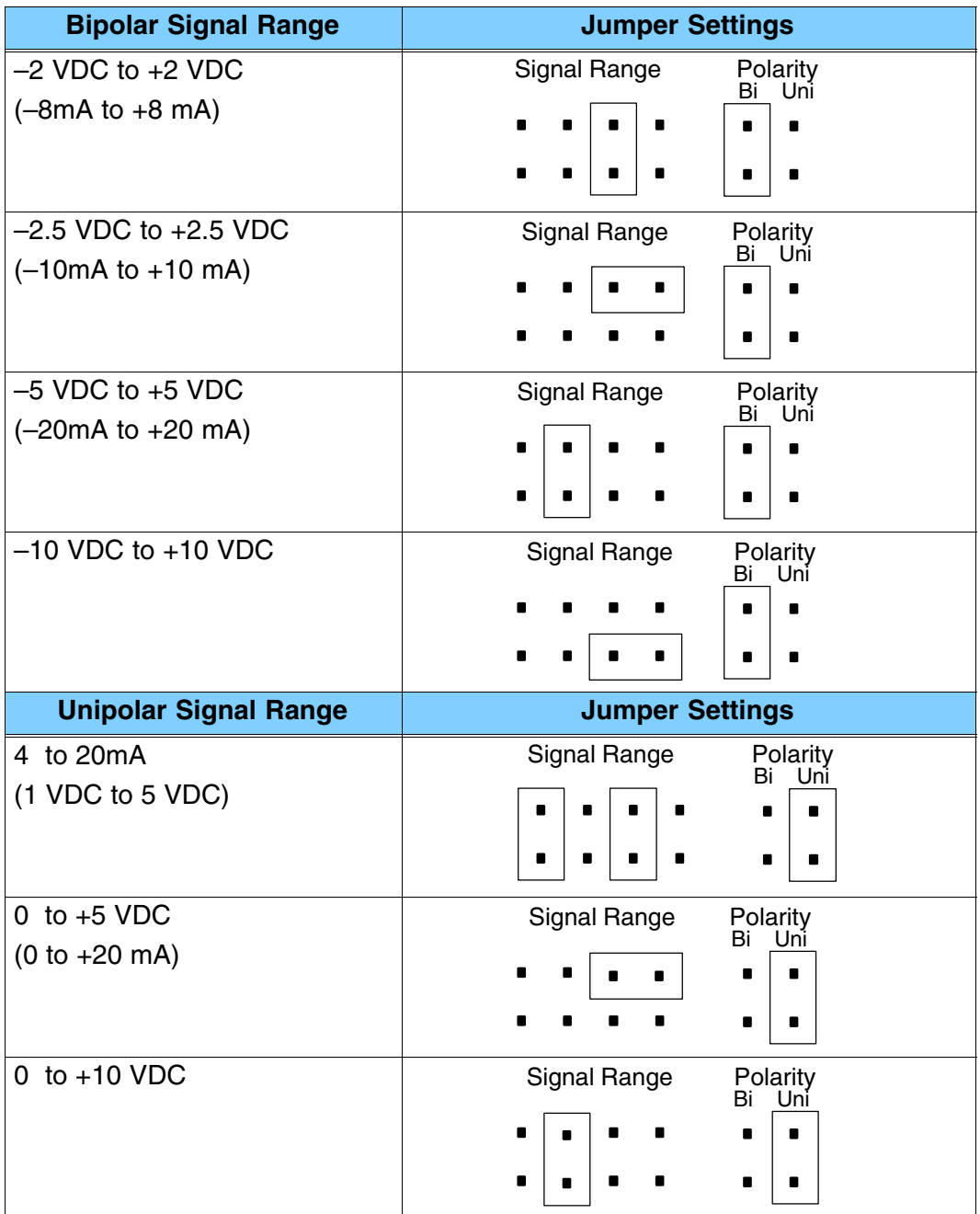

F4–08AD<br>8-Channel Analog Input 8-Channel Analog Input F4–08AD

# **Connecting the Field Wiring**

**Wiring Guidelines**

**5–6**

Your company may have guidelines for wiring and cable installation. If so, you should check those before you begin the installation. Here are some general things to consider.

- .<br>-Use the shortest wiring route whenever possible.
- $\overline{a}$  Use shielded wiring and ground the shield at the transmitter source. *Do not* ground the shield at both the module and the source.
- $\bullet$  Don't run the signal wiring next to large motors, high current switches, or transformers. This may cause noise problems.
- $\overline{a}$  Route the wiring through an approved cable housing to minimize the risk of accidental damage. Check local and national codes to choose the correct method for your application.

The F4-08AD module requires a separate power supply. The Series DL405 CPUs, D4-RS Remote I/O Controller, and D4-EX Expansion Units have built-in 24 VDC power supplies that provide up to 400mA of current. If you only have a couple analog modules, you can use this power source instead of a separate supply. If you have more than four analog modules, or you would rather use a separate supply, choose one that meets the following requirements: 24 VDC  $\pm$  10%, Class 2, 100 mA current (per module). **User Power Supply Requirements**

Occasionally you may have the need to connect a transmitter with an unusual signal range. By changing the wiring slightly and adding an external resistor to convert the current to voltage, you can easily adapt this module to meet the specifications for a transmitter that does not adhere to one of the standard input ranges. The following diagram shows how this works. **Custom Input Ranges**

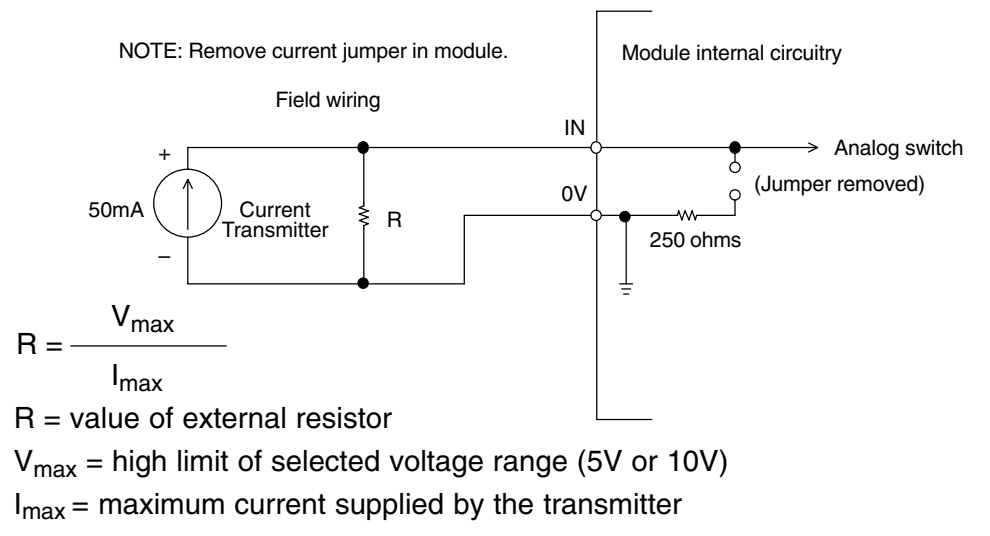

Example: current transmitter capable of 50mA, 0 – 10V range selected.

$$
R = \frac{10V}{50mA}
$$
 R = 200 ohms

**NOTE:** Your choice of resistor can affect the accuracy of the module. A resistor that **NOTE:** four choice or resistor can allect the accuracy of the module. A resistor that has  $\pm 0.1\%$  tolerance and a  $\pm 50$ ppm /  $^{\circ}$ C temperature coefficient is recommended.

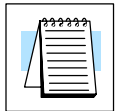

**Current Loop Transmitter Impedance**

Standard 4 to 20 mA transmitters and transducers can operate from a wide variety of power supplies. Not all transmitters are alike and the manufacturers often specify a minimum loop or load resistance that must be used with the transmitter.

The F4-08AD provides 250 ohm resistance for each channel. If your transmitter requires a load resistance below 250 ohms, then you do not have to make any adjustments. However, if your transmitter requires a load resistance higher than 250 ohms, then you need to add a resistor in series with the module.

Consider the following example for a transmitter being operated from a 36 VDC supply with a recommended load resistance of 750 ohms. Since the module has a 250 ohm resistor, you need to add an additional resistor.

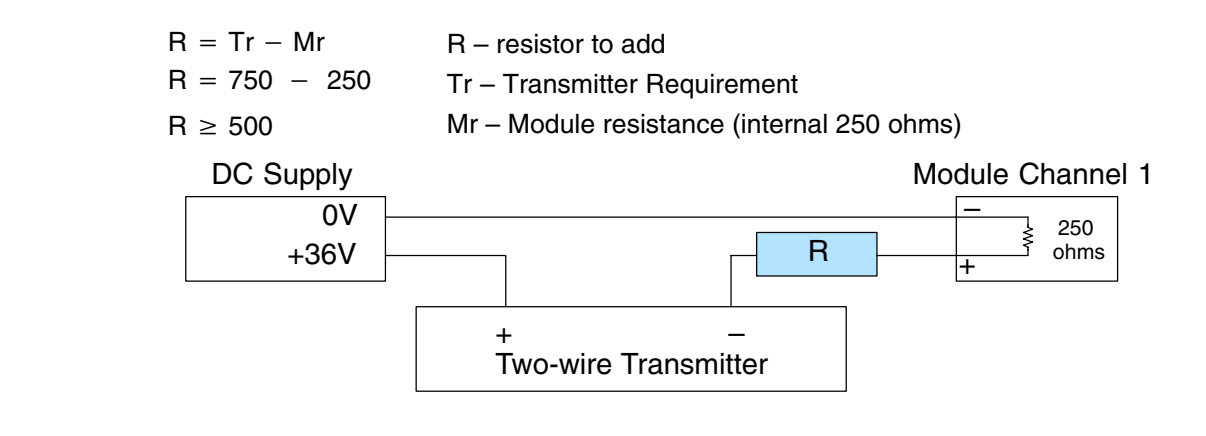

**Removable Connector**

The F4–08AD module has a removable connector to make wiring easier. Simply remove the retaining screws and gently pull the connector from the module.

#### **Wiring Diagram**

NOTE 1: Shields should be grounded at the signal source. NOTE 2: Unused channels should be connected to 0V or have current jumpers installed.

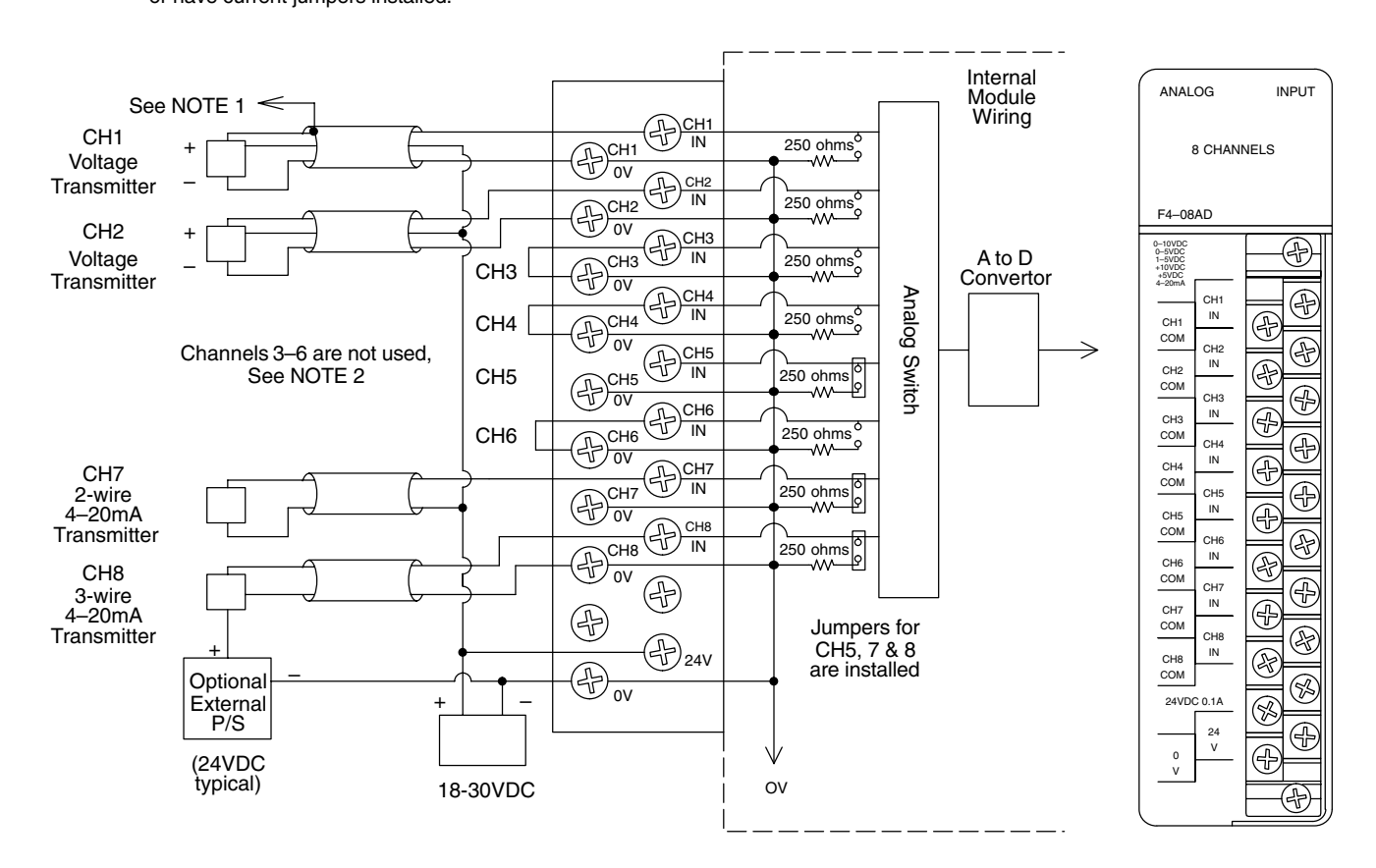

More than one external power supply can be used (see channel 8).

If the power supply common of an external power supply is not connected to 0V on the module, then the output of the external transmitter must be isolated. To avoid "ground loop" errors, recommended 4–20mA transmitter types are:

2 or 3 wire: Isolation between input signal and power supply.

4 wire: Isolation between input signal, power supply, and 4–20mA output.

## **Module Operation**

**DL430 Special Requirements**

Even though the module can be placed in any slot, it is important to examine the configuration if you are using a DL430 CPU. As you will see in the section on writing the program, you use V-memory locations to extract the analog data. As shown in the following diagram, if you place the module so the input points do not start on a V-memory boundary, the instructions cannot access the data.

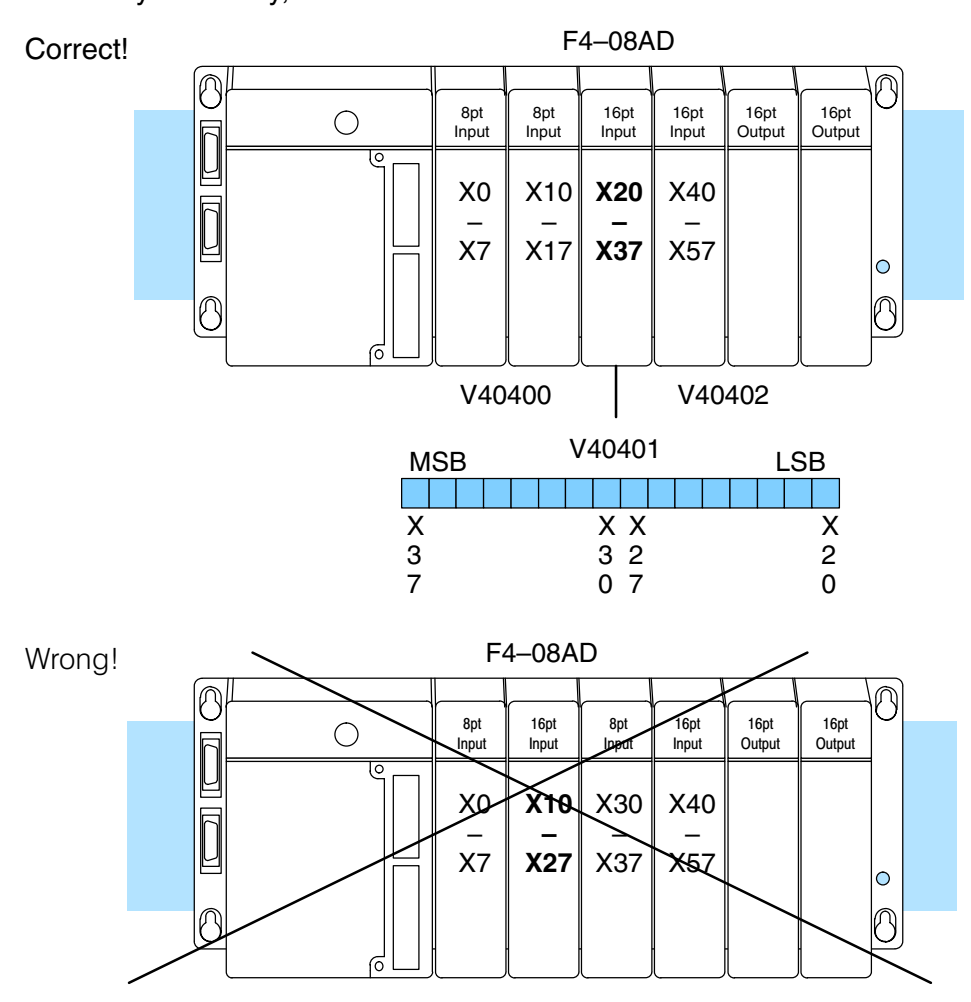

Data is split over two locations, so instructions cannot access data from a DL430.

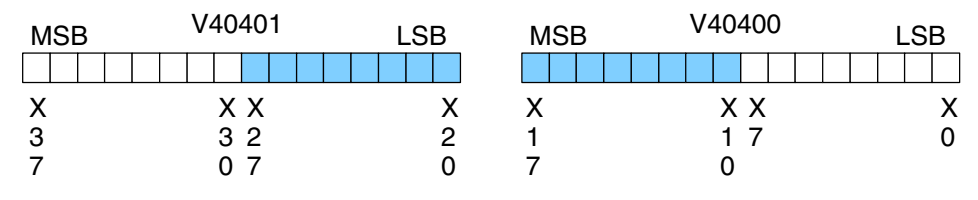

Before you begin writing the control program, it is important to take a few minutes to understand how the module processes and represents the analog signals.

**Channel Scanning Sequence** The F4-08AD module supplies one channel of data per each CPU scan. Since there are eight channels, it can take up to eight scans to get data for all channels. Once all channels have been scanned the process starts over with channel 1. There are ways around this. Later we'll show you how to write a program that will get all eight channels in one scan.

Unused channels are not processed, so if you select only two channels, then each channel will be updated every other scan.

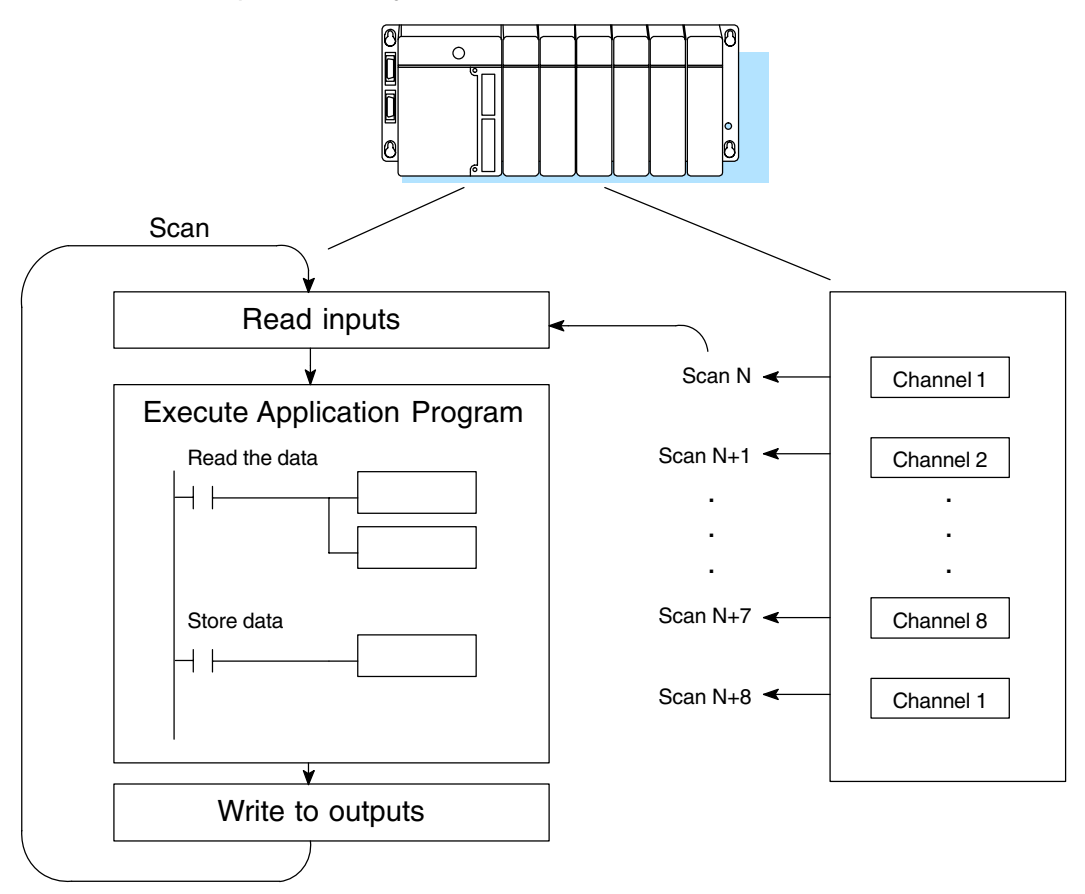

Even though the channel updates to the CPU are synchronous with the CPU scan, the module asynchronously monitors the analog transmitter signal and converts the signal to a 12-bit binary representation. This enables the module to continuously provide accurate measurements without slowing down the discrete control logic in the RLL program.

**Input Bit Assignments** You may recall the F4–08AD module requires 16 discrete input points from the CPU. These 16 points provide:

- $\bullet$ An indication of which channel is active.
- $\bullet$ The digital representation of the analog signal.

Since all input points are automatically mapped into V-memory, it is very easy to determine the location of the data word that will be assigned to the module.

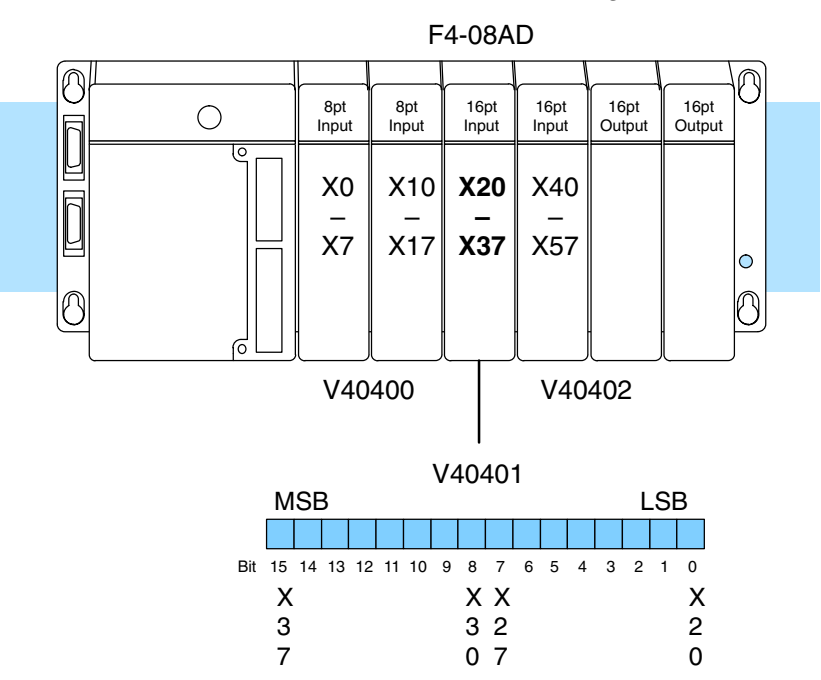

Within this word location, the individual bits represent specific information about the analog signal.

#### **Active Channel Indicator Inputs**

The bits (inputs) shown in the diagram indicate the active channel. The next to last three bits of the V-memory location indicate the active channel. The inputs are automatically turned on and off on each CPU scan to indicate the active channel.

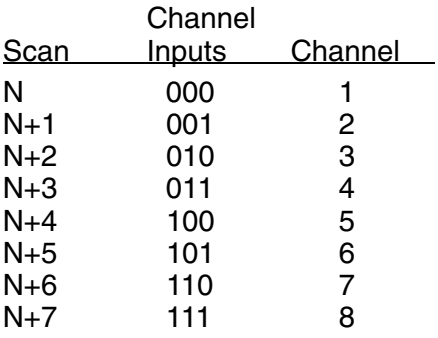

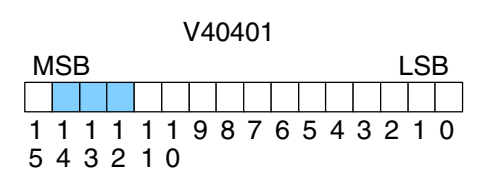

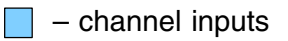

**5–11**

**Analog Data Bits**

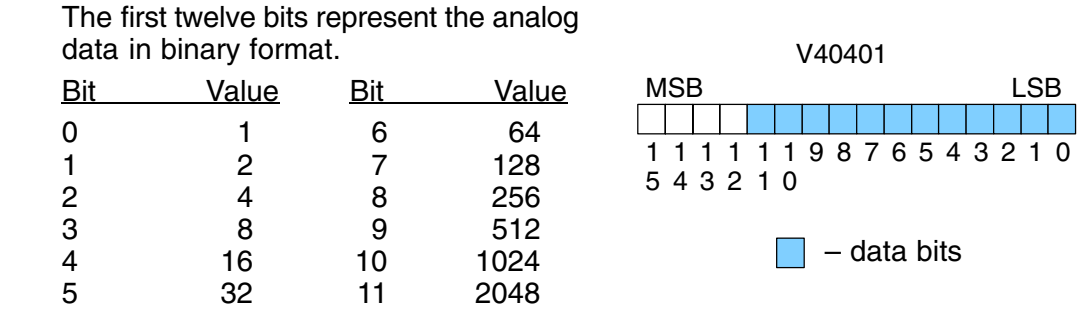

Since the module has 12-bit resolution, the analog signal is converted into 4096 counts ranging from 0-4095 ( $2^{12}$ ). For example, with a 0 to 10V scale, a 0V signal would be 0, and a 10V signal would be 4095. This is equivalent to a a binary value of 0000 0000 0000 to 1111 1111 1111, or 000 to FFF hexadecimal. The following diagram shows how this relates to each signal range.

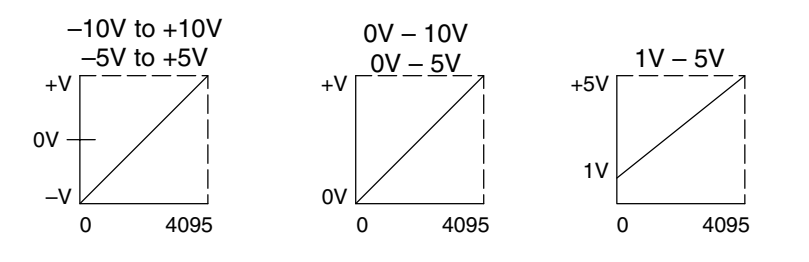

Each count can also be expressed in terms of the signal level by using the equation shown. The following table shows the smallest signal levels that will result in a change in the data value for each signal range.

Resolution =  $\frac{H - L}{4005}$ 4095

 $H =$  high limit of the signal range

 $L =$  low limit of the signal range

20mA

4mA

0 4095

4 – 20mA

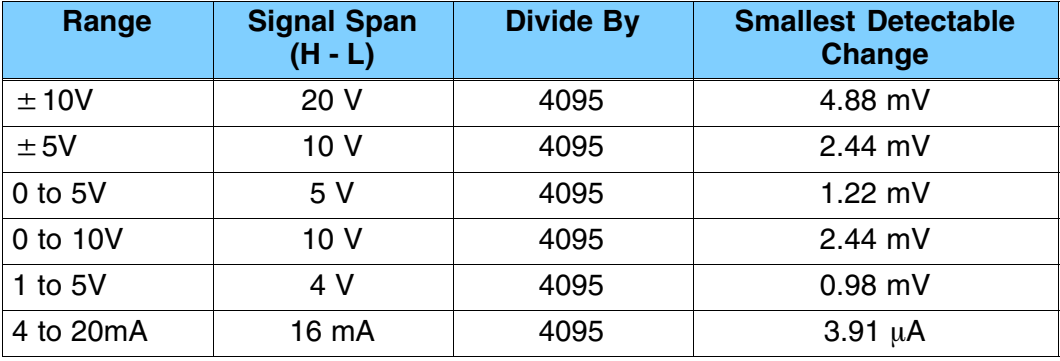

**Unusable MSB Bit**

When using some instructions, the most significant bit (MSB) is read along with the three active channel bits, and is not available for other uses. 1

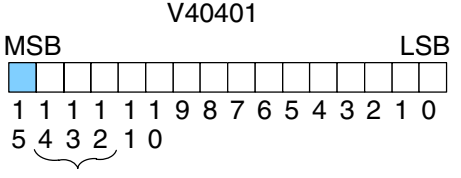

– unusable bit Active Channel Bits

## **Writing the Control Program**

If you have configured the F4–08AD module, use the following examples to get started writing the control program.

**Multiple Channels Selected**

Since all channels are multiplexed into a single data word, the control program must be set up to determine which channel is being read. Since the module appears as X input points to the CPU, it is very easy to use the active channel status bits to determine which channel is being monitored.

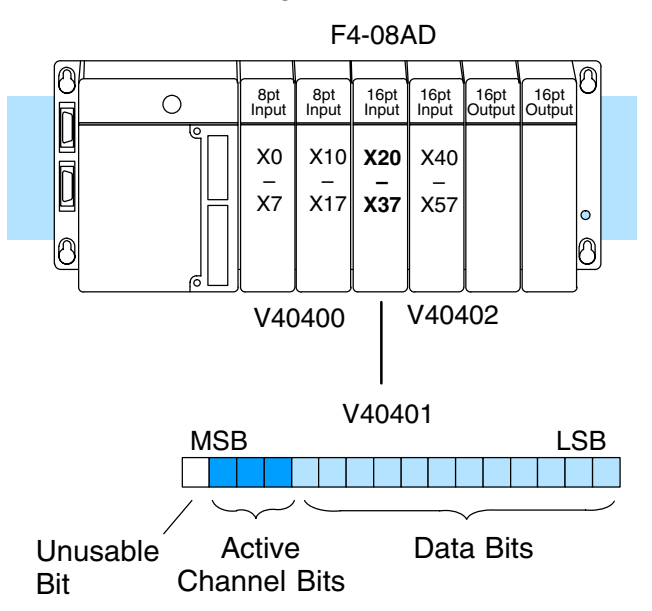

#### **Reading Values, DL430 CPU**

 **430 440 450**

The following program example shows how to read the analog data into V-memory locations with the DL430 CPU. Since the DL430 does not support the LDF instruction, you can use the LD instruction instead as shown. The example also works for DL440 and DL450 CPUs. This example will read one channel per scan, so it will take eight scans to read all eight channels. Contact SP1 is used in the example because the inputs are continually being updated.

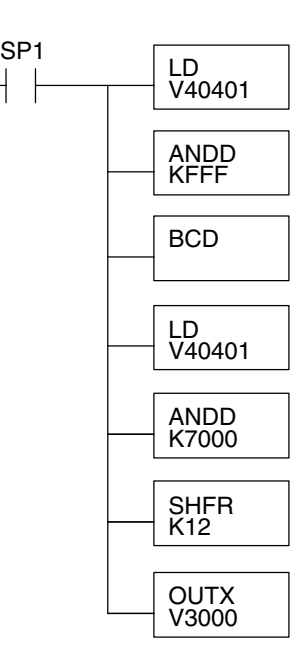

 Note, this example uses SP1, which is always on. You could also use an X, C, etc. permissive contact.

Loads the complete channel data word from the module into the accumulator. The V-memory location depends on the I/O configuration. See Appendix A for the memory map.

This instruction masks the channel identification bits. Without this, the values used will not be correct, so do not forget to include it.

Since the DL405 CPUs perform math operations in BCD, it is usually best to convert the data to BCD immediately. You can leave out this instruction if your application does not require it (such as for PID loops, which require the process variable to be in binary format).

This load instruction reads the data into the accumulator again. The channel data will be pushed into the first level of the stack.

This instruction masks the analog data values and leaves the channel ID bits in the accumulator.

Now you have to shift the accumulator bits so the channel ID bits will result in a value between 0 and 7 (binary format). This value is the offset and indicates which channel is being processed in that scan.

OUTX copies the value from the first level of the accumulator stack to a source address offset by the value in the accumulator. In this case it adds the above binary value (0–7) to V3000. The particular channel data is then stored in its respective location: For example, if the binary value of the channel select bits is 0, then channel 1 data is stored in V-memory location V3000  $(V3000 + 0)$  and if the binary value is 6, then the channel 7 data is stored in location V3006 (V3000  $+$  6). See the following table.

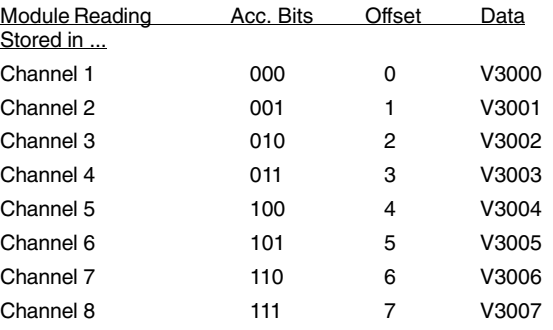

8-Channel Analog Input 8-Channel Analog Input F4–08AD

**Single Channel Selected**

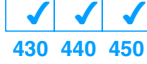

Since you do not have to determine which channel is selected, the single channel program is even more simple.

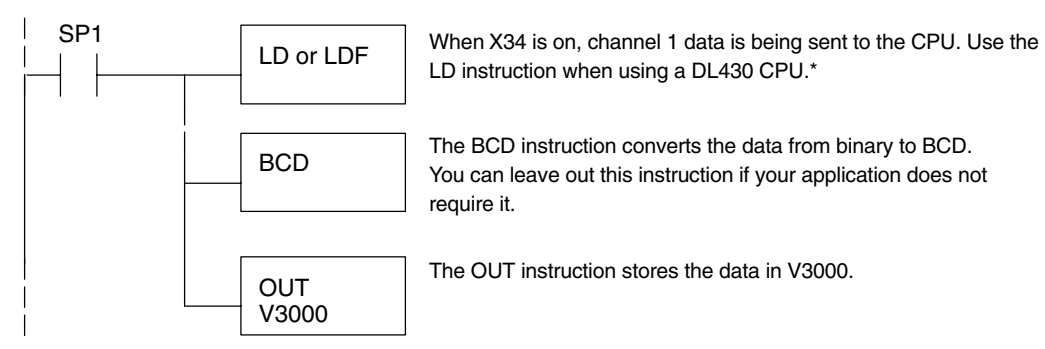

Note: This example uses SP1, which is always on. You could also use an X, C, etc. permissive contact.

\* Remember, before the BCD instruction is executed, the DL430 requires an additional instruction to mask out the first four bits that are brought in with the LD instruction. An example of how to do this using an ANDD instruction is shown in the previous section.

#### **Reading Values, DL440/450**  $\times$   $\sqrt{2}$ **430 440 450**

The following program example shows how to read the analog data into V-memory locations with DL440 and DL450 CPUs. Once the data is in V-memory, you can perform math on the data, compare the data against preset values, and so forth. This example will read one channel per scan, so it will take eight scans to read all eight channels.

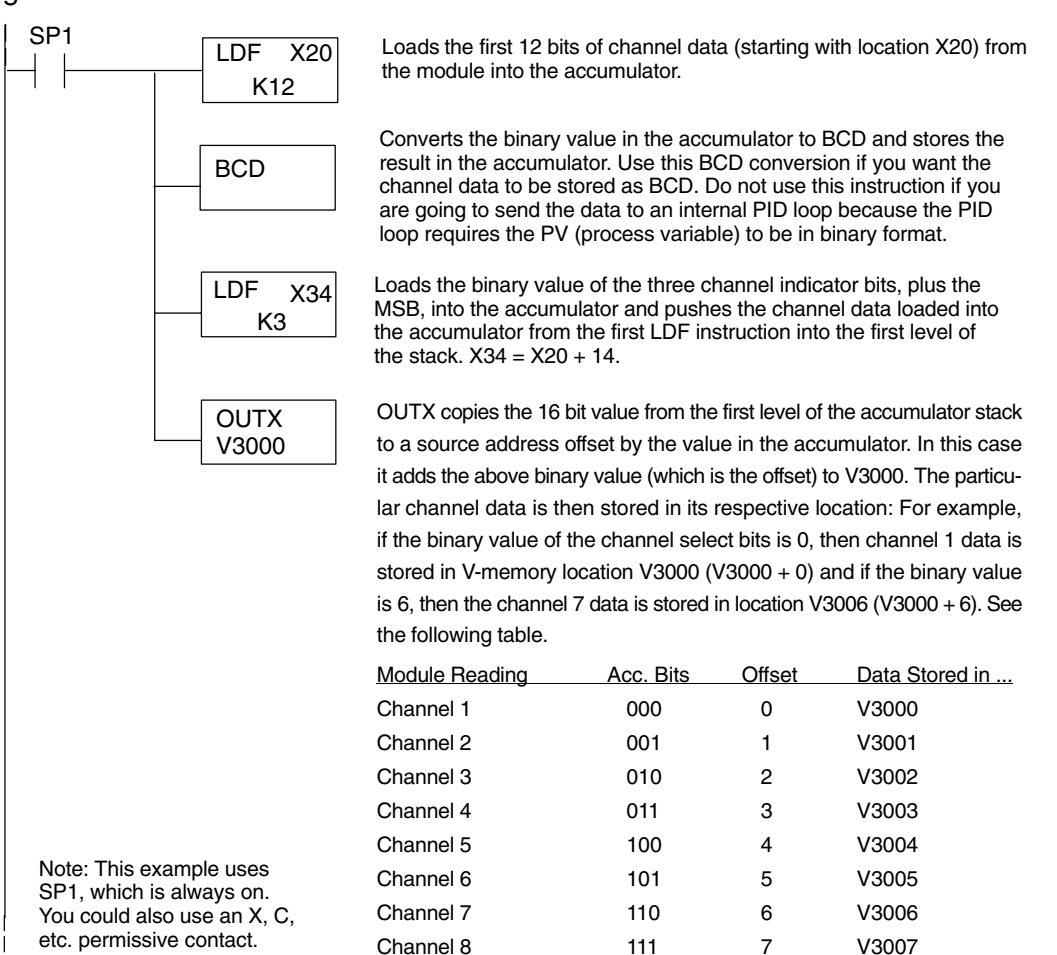

**5–15**

**Reading Eight Channels in One Scan, DL440/450**  $\times$   $\sim$   $\sim$ 

**430 440 450**

The following program example shows how to read all eight channels in one scan by using a FOR/NEXT loop. Before you choose this method, do consider its impact on CPU scan time. The FOR/NEXT routine shown here will add about 16ms (2ms/loop) to the overall scan time. If you do not need to read the analog data on every scan, change SP1 to a permissive contact (such as an X input, CR, or stage bit) to only enable the FOR/NEXT loop when it is required.

**NOTE:** Do not use this FOR/NEXT loop program to read the module in a remote/slave arrangement; it will not work. Use one of the programs shown that reads one channel per scan.

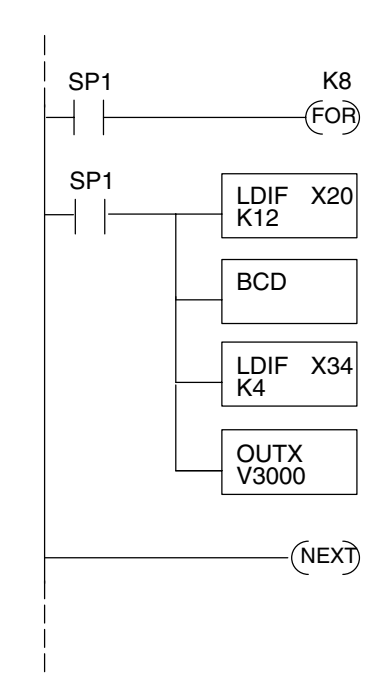

 Note, this example uses SP1, which is always on. You could also use an X, C, etc. permissive contact.

Starts the FOR/NEXT loop. The constant (K8) specifies how many times the loop will execute. Enter a constant equal to the number of channels you are using. For example, enter K4 if you're using 4 channels.

Immediately loads the first 12 bits of the data word (starting with X20) into the accumulator. The LDIF instruction will retreive the I/O points without waiting on the CPU to finish the scan.

BCD<br>BCD Since the DL405 CPUs perform math operations in BCD, it is usually best to convert the data to BCD immediately. You can leave out this instruction if your application does not require it (such as PID loops).

> This LDIF instruction immediately loads the three channel indicator bits into the accumulator. (For this module, the last bit in the word must be read also, that's why the K4 is used. Otherwise, only one channel will be read).

The OUTX instruction stores the channel data to an address that starts at V3000 plus the channel offset. For example, if channel 3 was being read, the data would be stored in V3002 (V3000  $+ 2$ ).

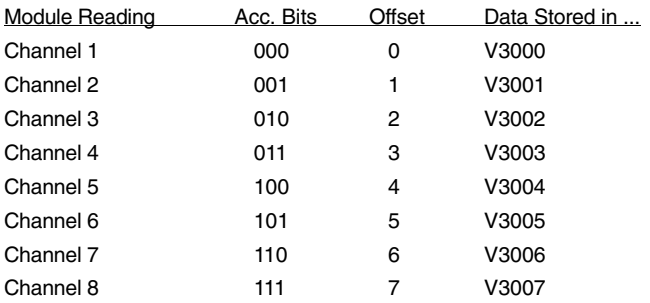

**Scaling the Input Data**

Most applications usually require measurements in engineering units, which provide more meaningful data. This is accomplished by using the conversion formula shown.

You may have to make adjustments to the formula depending on the scale you choose for the engineering units.

$$
Units = A \frac{H - L}{4095}
$$

- $H =$  high limit of the Engineering unit range
- $L =$  low limit of the Engineering unit range
- $A =$  Analog value  $(0 4095)$

For example, if you wanted to measure pressure (PSI) from 0.0 to 99.9 then you would have to multiply the analog value by 10 in order to imply a decimal place when you view the value with the programming software or a handheld programmer. Notice how the calculations differ when you use the multiplier.

Analog Value of 2024, slightly less than half scale, should yield 49.4 PSI

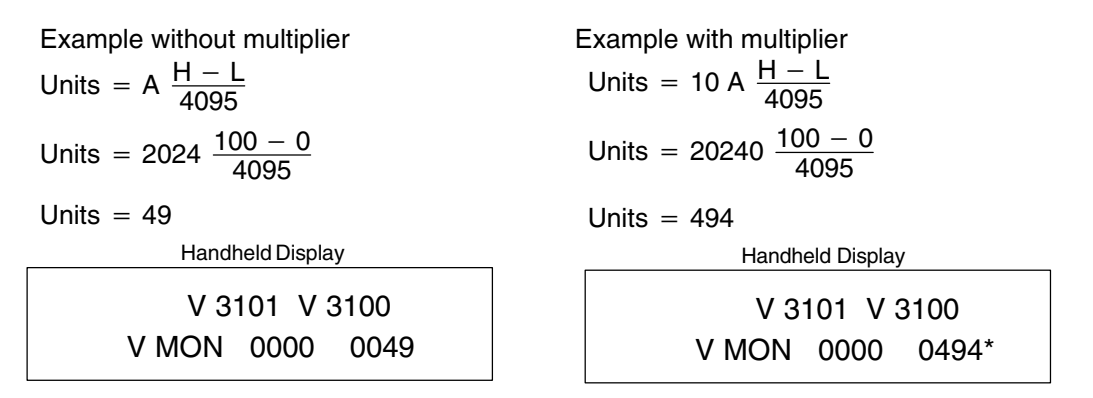

#### \*Value is more accurate

Here's how you would write the program to perform the engineering unit conversion. This example uses SP1 which is always on. You could also use an X, C, etc. permissive contact.

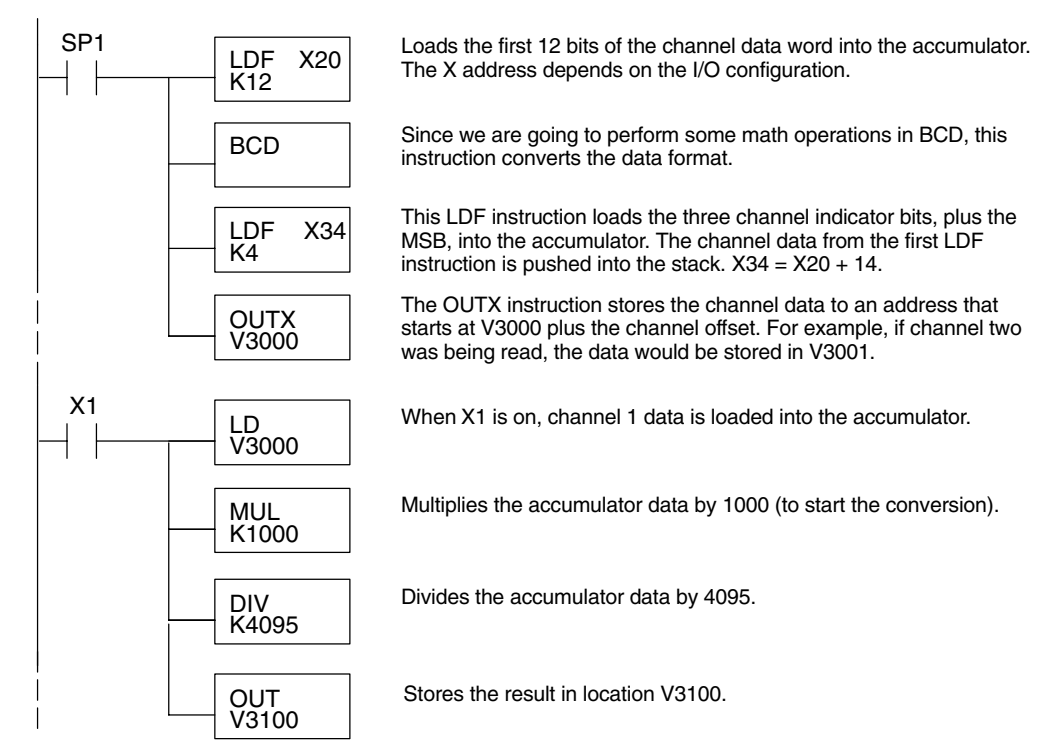

**Analog and Digital Value Conversions**

Sometimes it is helpful to be able to quickly convert between the signal levels and the digital values. This is especially useful during machine startup or troubleshooting. The following table provides formulas to make this conversion easier.

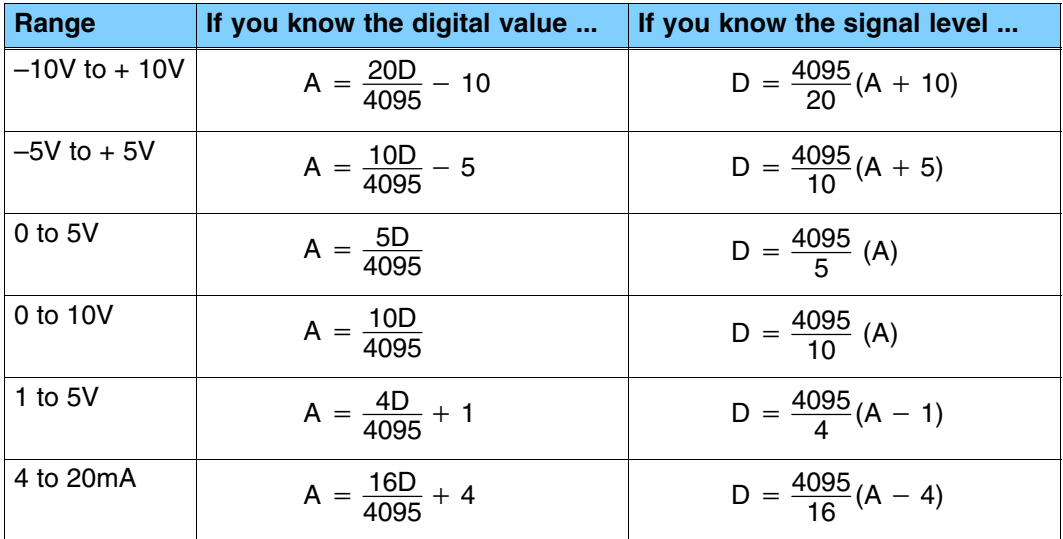

For example, if you are using the –10V to +10V range and you have measured the signal at  $6V$ , you would use the following formula to determine the digital value that should be stored in the V-memory location that contains the data.

 $D = \frac{4095}{20} (A + 10)$  $D = \frac{4095}{20}(6V + 10)$  $D = (204.75) (16)$  $D = 3276$